プログラミング概論(松本章代先生)

レポート課題1

テーマ:楽器アプリの制作

データサイエンス学科 1年 ○G 23071○○○○ ○○○ ○○ 提出日:〇年 〇月〇日

#### 1 アプリの概要

太鼓をタップすると音が鳴る楽器アプリである。スタートボタンをタップすると音楽が流れ 出し、音符が右から流れてくる。「良」、「可」、「不可」で判定され、太鼓をタップする際にワク に近いタイミングでタップできるほど判定は良い。黒い丸の枠内の赤い部分をタップすると 「ドン」、白い部分をタップすると「カッ」と鳴る。太鼓の下に、「良」、「可」、「不可」の判定 回数とスコアが表示されている。また、曲が流れている途中に難易度を変更できる。

### 2 デザイナ画面

デザイナ画面を図1・図2に示す。各コンポーネントの説明を表1に示す。

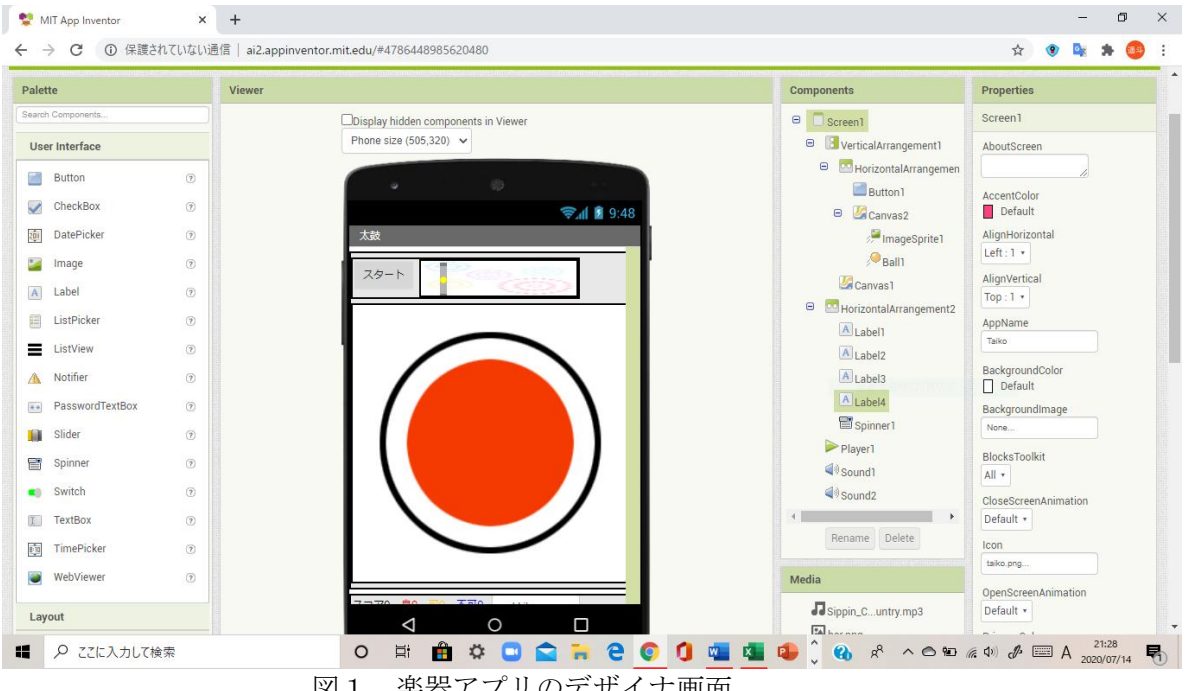

図1 楽器アプリのデザイナ画面

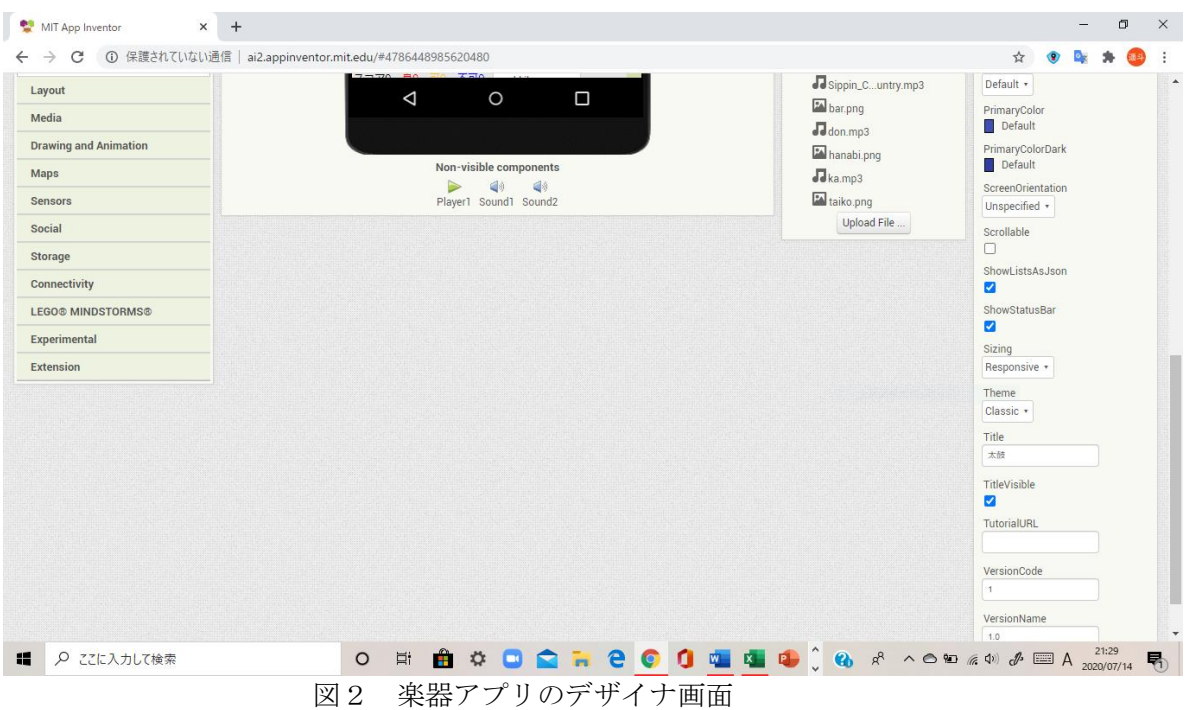

表1 各コンポーネント画面の説明

|                        | 48 L                             |
|------------------------|----------------------------------|
| コンポーネント                | 説明                               |
| VerticalArrangement1   | コンポーネントを縦に並べる。                   |
| HorizontalArrangement1 | コンポーネントを横に並べる。                   |
| HorizontalArrangement2 | コンポーネントを横に並べる。                   |
| Button1                | 演奏開始のボタンを表示する。                   |
| ImageSprite1           | ワクを表示する。                         |
| Ball1                  | 音符を表示する。                         |
| Canvas1                | 太鼓の画像を表示する。                      |
| Canvas2                | ImageSprite1 と Ball1 と背景画像を表示する。 |
| Spinner1               | 難易度の選択画面を表示する。                   |
| Label1                 | スコアの値を表示する。                      |
| Label <sub>2</sub>     | 「良」と判定された回数を表示する。                |
| Label3                 | 「可」と判定された回数を表示する。                |
| Label4                 | 「不可」と判定された回数を表示する。               |
| Player1                | 演奏楽曲が流れる。                        |
| Sound1                 | 「ドン」という音が鳴る。                     |
| Sound <sub>2</sub>     | 「カッ」という音が鳴る。                     |

# 3 ブロックエディタ画面

ブロックエディタ画面を図3に示す。各変数の説明を表2に示す。

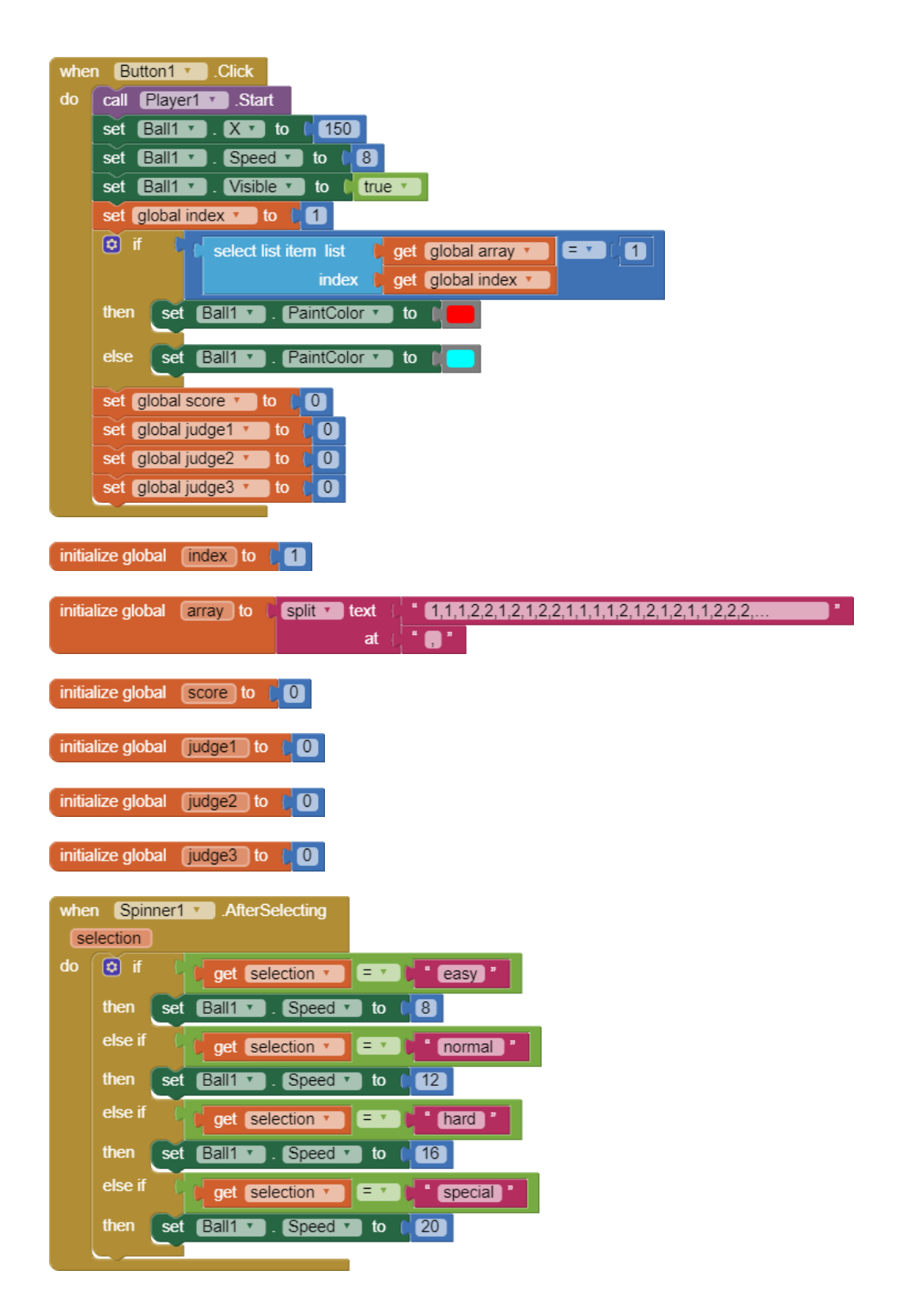

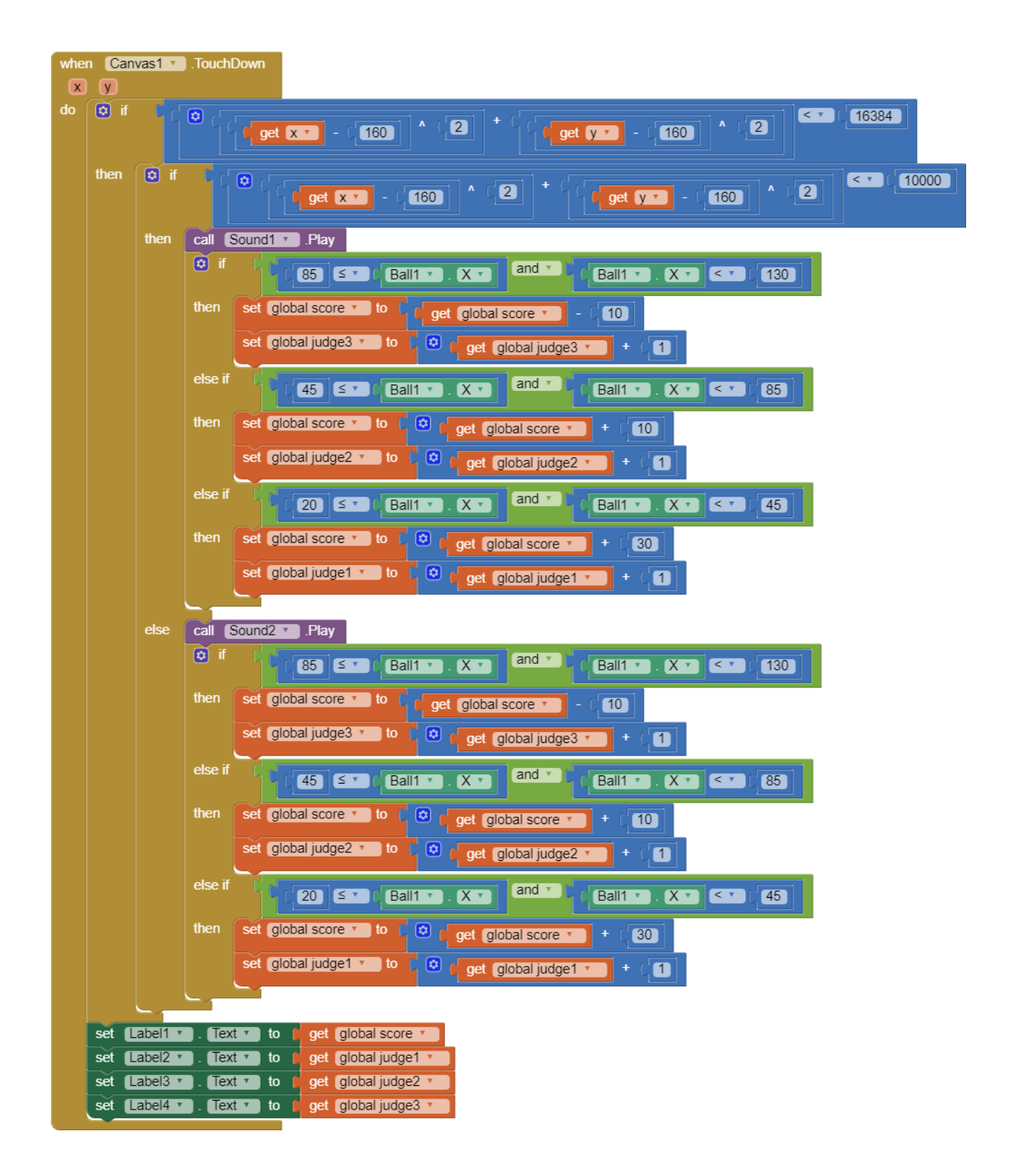

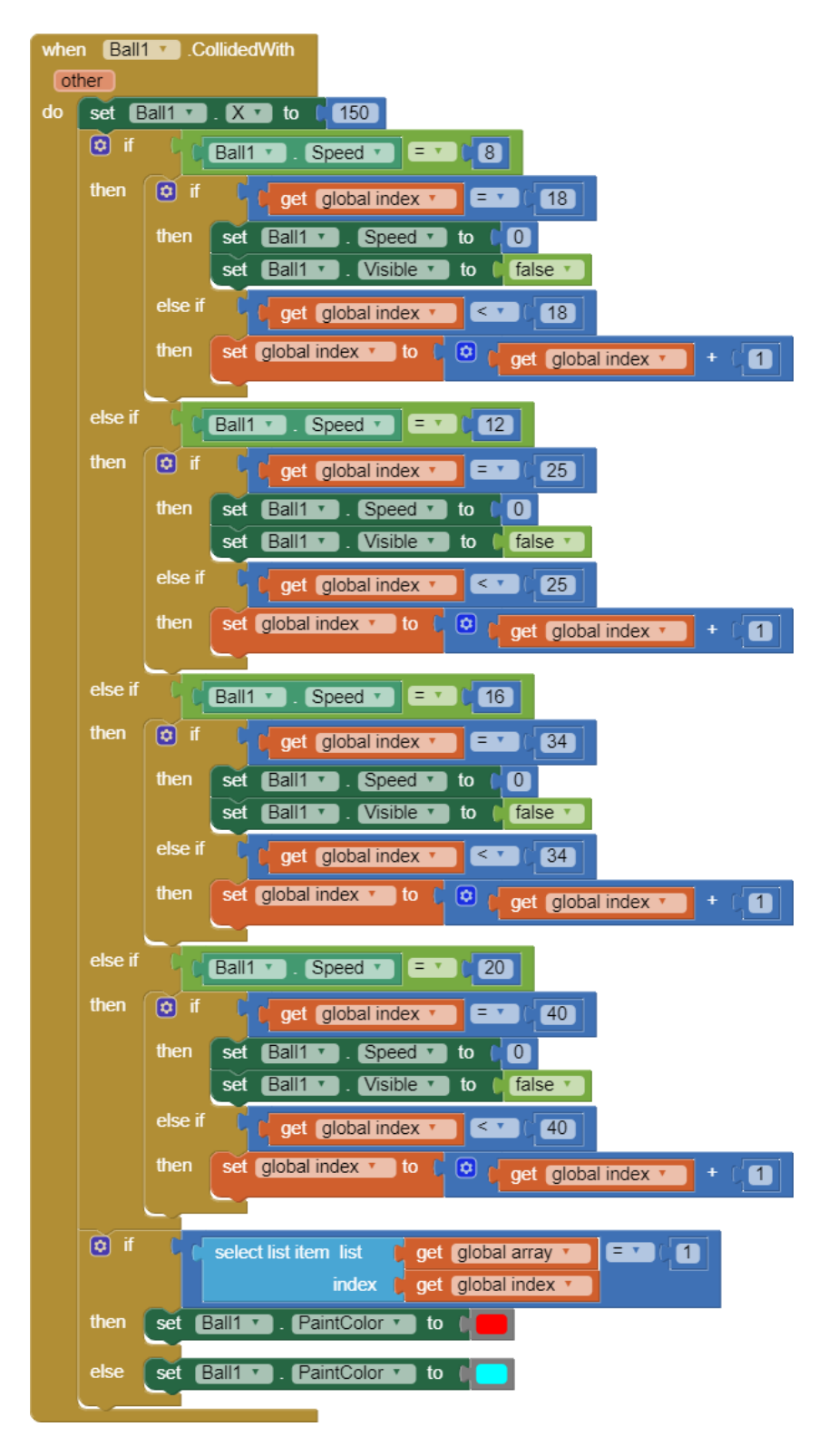

図3 楽器アプリのプログラム

| 変数     | 説明                                     |
|--------|----------------------------------------|
| Index  | 18より小さい場合は1足して、18になると音符が止まる。           |
| Array  | 1の場合は赤色の音符が、2の場合は水色の音符が流れてくる。          |
| Score  | スコアの合計を表示する。                           |
| judge1 | Ball1 が 20≦X<45 の範囲を通過する際に太鼓を叩くと1ずつ増えて |
|        | いく。「良」の回数を表示する。                        |
| judge2 | Ball1 が 45≦X<85 の範囲を通過する際に太鼓を叩くと1ずつ増えて |
|        | いく。「可」の回数を表示する。                        |
| judge3 | Ball1 が 85≦X<130 の範囲を通過する際に太鼓を叩くと1ずつ増え |
|        | ていく。「不可」の回数を表示する。                      |

表2 各変数の説明

### 4 実行画面・操作方法

実行画面を図4・図5・図6に示す。左上にあるスタートのボタンを押すと演奏楽 曲が流れ、音符も右から流れてくる(図 5 の通り)。太鼓の黒く丸いワクの中の赤い部 分をタップすると「ドン」、白い部分をタップすると「カッ」と鳴る。枠の外は音が出 ない。左下にはスコアの合計と「良」、「可」、「不可」の回数が表示される。太鼓をタ ップしてタイミングが良いほど判定はよくなる。右下のボタンをタップすると選択画 面に移り(図 6 の通り)、音符の速さを変更できる。ただし、曲が流れている間に変更 可能である。音符の色は赤と水色である。

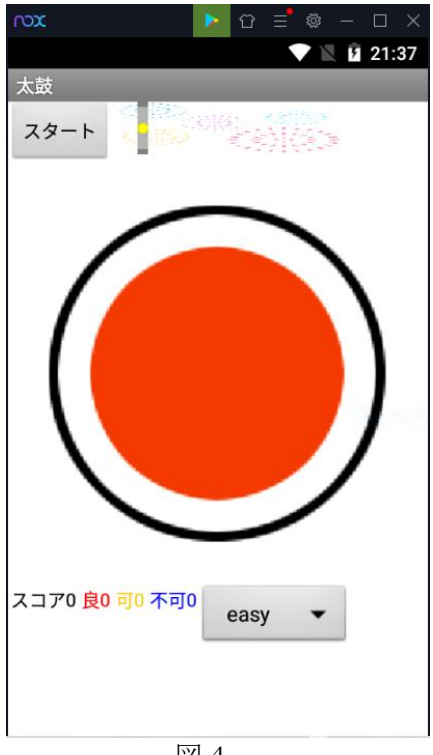

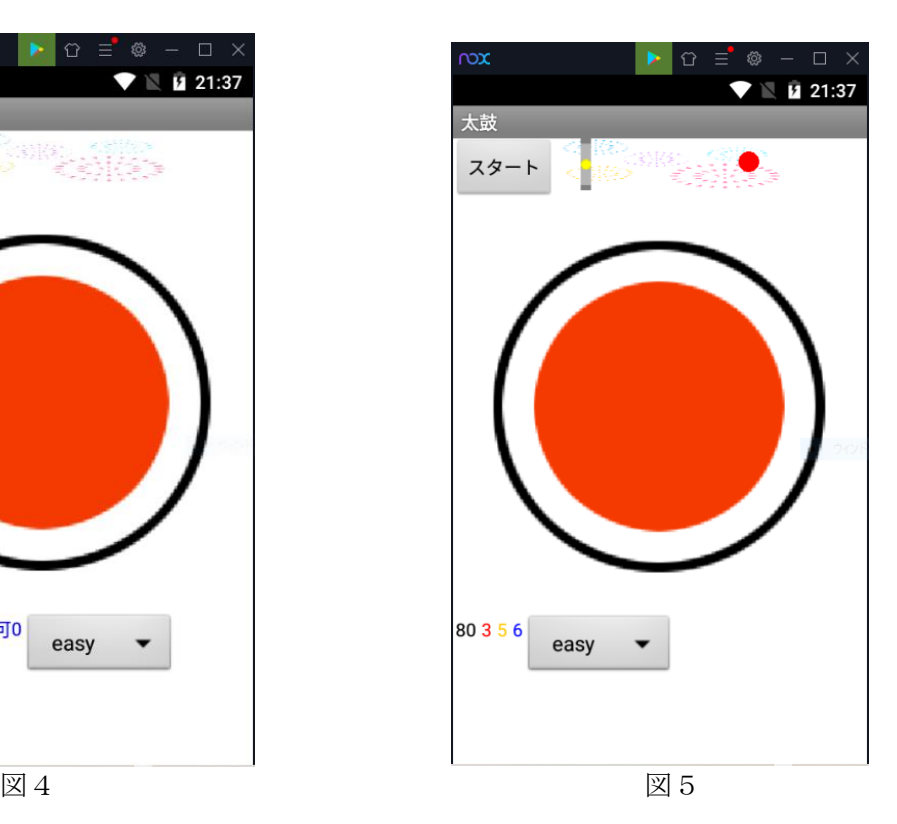

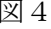

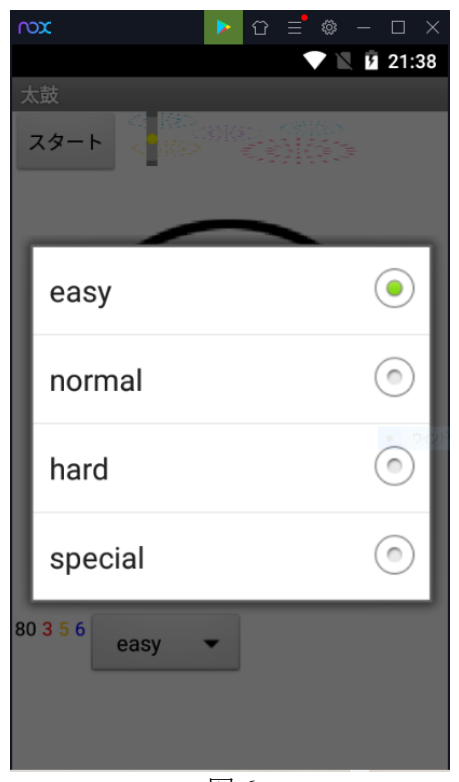

図 6

## 5 工夫した点

工夫した点を以下に挙げる。

- ・ 音符の速さを変更できるようにした。
- ・ 曲の冒頭に難易度を変えると、曲が終わると同時に音符が消えるように調整した。
- ・ 判定を付けた。
- ・ 判定とスコアの色を変更して見やすくした。
- ・ 花火の画像を表示して夏祭り感を演出した。